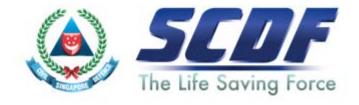

### Singapore Civil Defence Force

Petroleum and Flammable Materials Storage Licence (Renewal Application- LicenceOne)

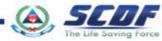

### <u>Announcement</u>

- i) Online Business Licensing System(OBLS) will be replaced by LicenceOne on 4<sup>th</sup> April 2016
- ii) SCDF licences features in LicenceOne
  - Petroleum & Flammable Material(P&FM) Storage Licence
  - Petroleum & Flammable Material(P&FM) Transportation Licence
  - Temporary Change Of Use (TCU)

### How to renew Petroleum & Flammable Materials Storage Licence?

SCDF Website (<u>www.scdf.gov.sg</u>)

Fire Safety> e-Services > Petroleum &

Flammable Storage Licence > Renew www.scdf.gov.sg/building-professionals/e-services ☆自♥↓♠● Singapore Government SINGAPORE Contact info | Sitemap | Feedback To protect and save lives and property for a safe and secure Singapore Form A+ A- | Share + | | Print Friendly FIRE SAFETY e-Services Fire Safety Licensing and Enforcement . Submit Report Transport Emergency Response Plan ApplyRenew/Update Emergency Response Plan Apply/Renew/Update Petroleum and Flammable Materials - Import License [Payment Mode: Credit Card, Internet Banking] Petroleum and Flammable Materials - Pipeline License (Payment Mode: Credit Card, Internet Banking) Apply/Renew/Terminate/Enquire Status Petroleum and Flammable Materials - Transportation License (Payment Mode: Credit Card, Internet Banking) . ApplwUpdate | Renew | Terminate | Enquire Status Petroleum and Flammable Materials - Storage License (Petroleum Class 0 - LPG) (HDB Eating Houses / Food Courts / Restaurants / Canteens) [Payment Mode: Credit Card, Internet Banking] Useful Links Apply/Update | Renew | Terminate | Enquire Status Petroleum and Flammable Materials - Storage License (Industrial Premises / Refineries / Petrol Service Stations / Educational Institutions / Construction Worksites / Others) [Payment Mode: Credit Card, Internet Banking] Apply/Update | Renew | Terminate | Enquire Status

LicenceOne Homepage (<u>https://licence1.business.gov.sg</u>)

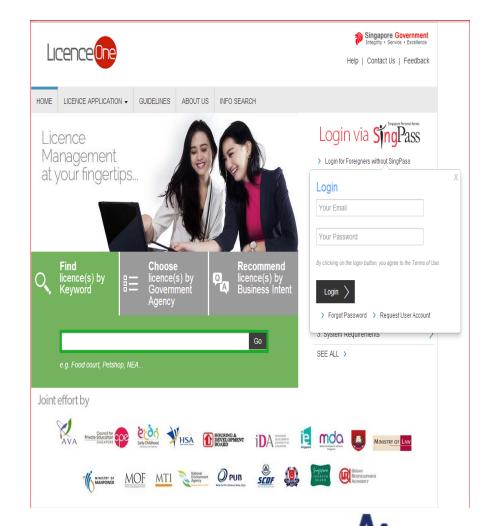

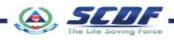

- 1 Click "LOGIN"
- Select either "CorpPass, SingPass or LicenceOne ID" to Login the form

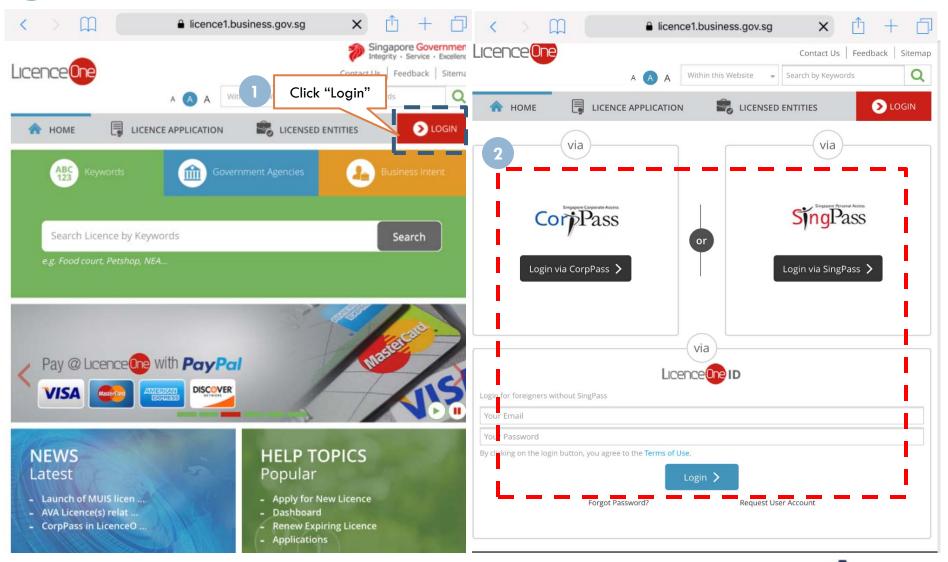

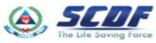

- Click "Licence Application"
- Select "Renew Expiring Licence"

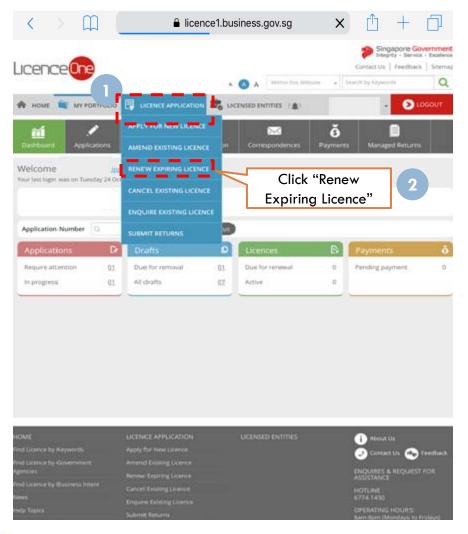

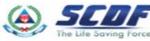

Click "I don't have RRN"

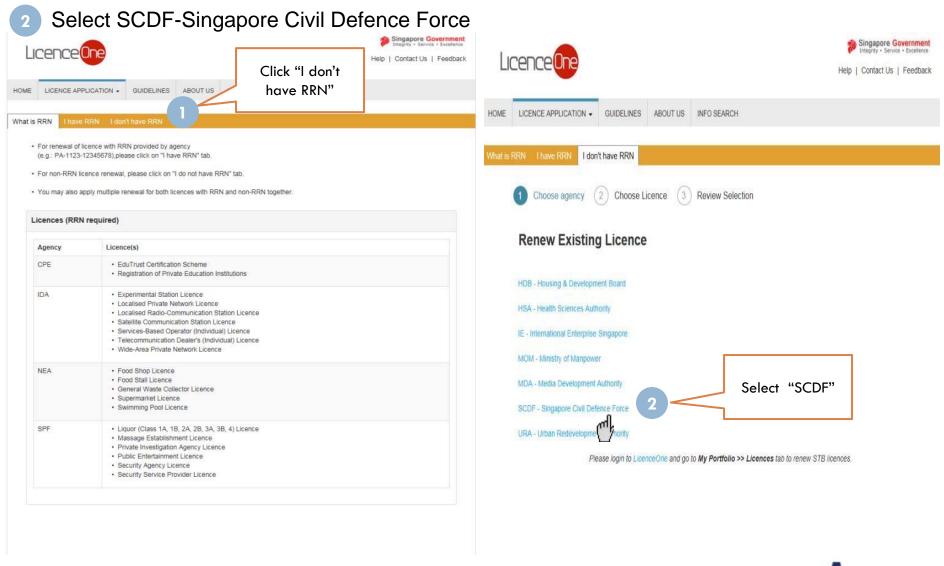

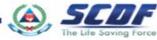

Check the radio button and Click "Next"

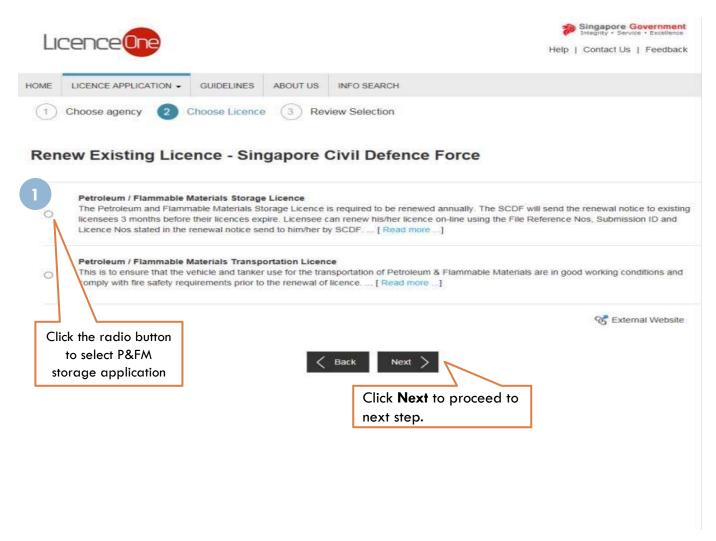

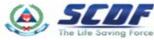

Enter correct File Reference, Licence and Submission ID

Click "Search" button to proceed to next page

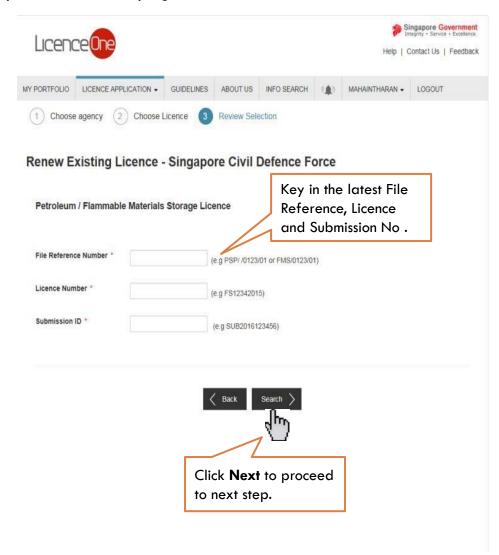

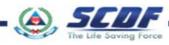

Renew Petroleum & Flammable Material(P&FM) Storage Licence General Information

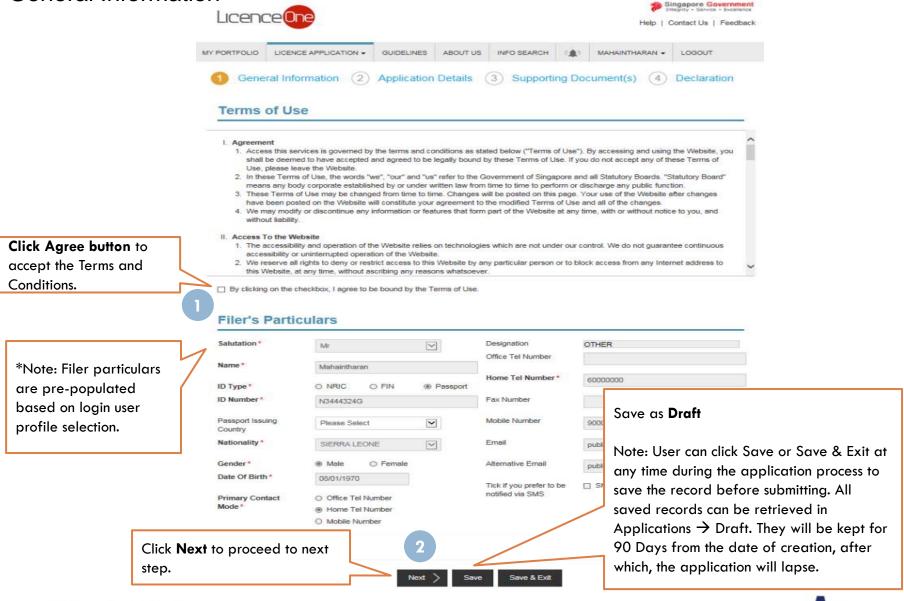

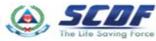

# Renew Petroleum & Flammable Material(P&FM) Storage Licence Application Details

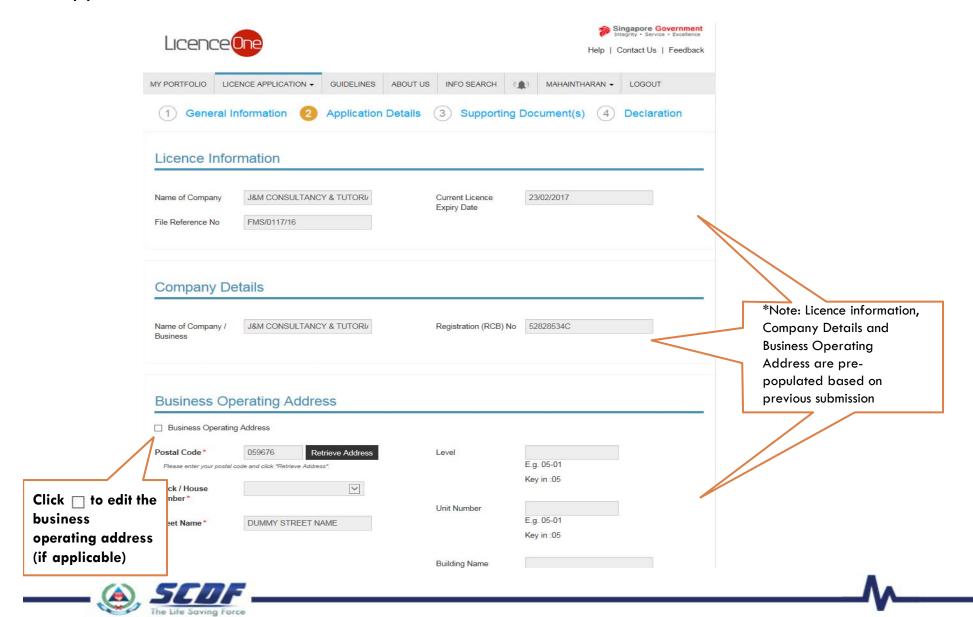

# Renew Petroleum & Flammable Material(P&FM) Storage Licence Application Details

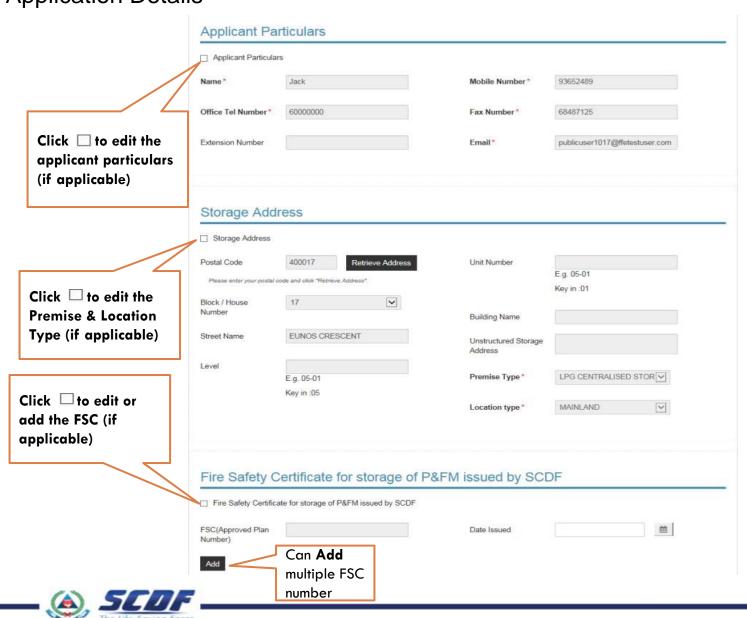

#### **Application Details**

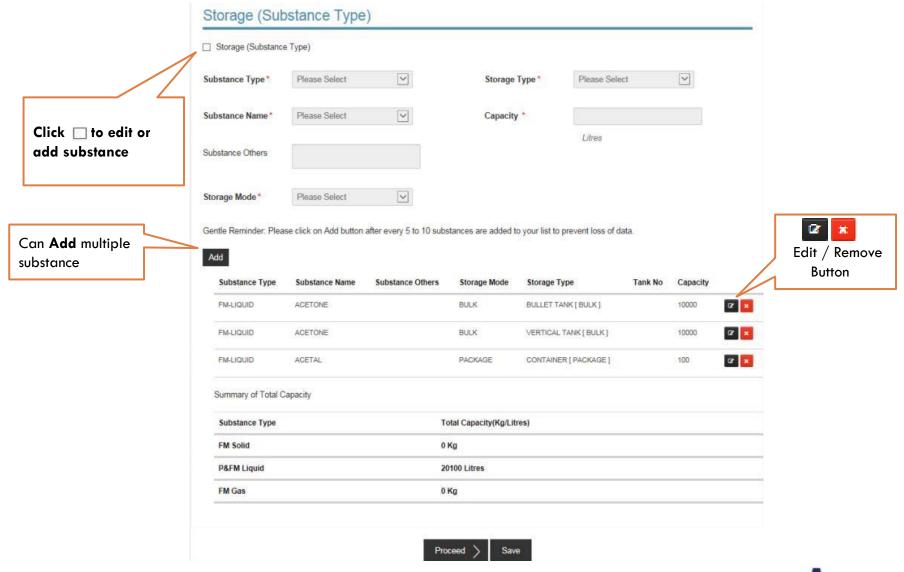

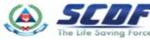

### Renew Petroleum & Flammable Material(P&FM) Storage Licence Application Details

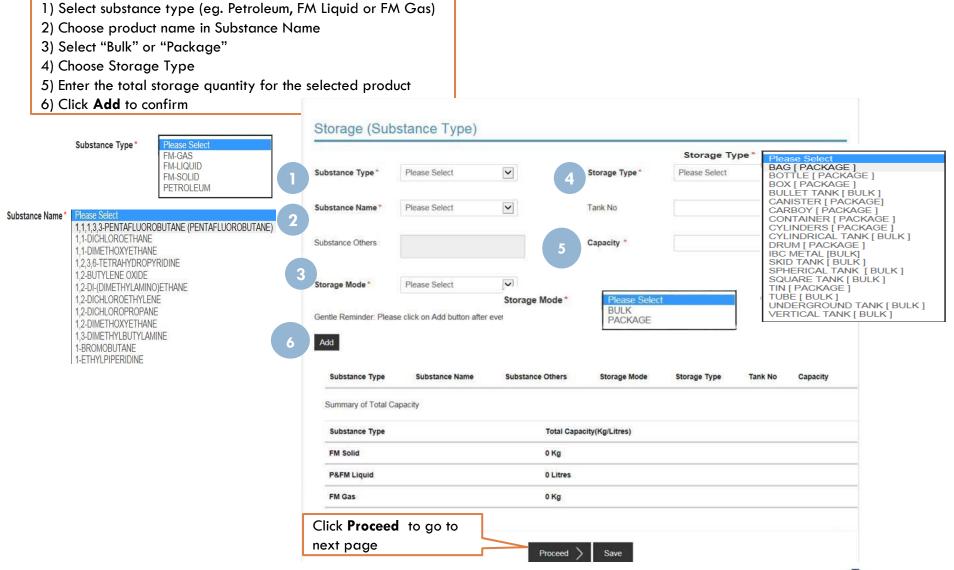

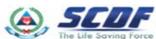

Add substance

## Renew Petroleum & Flammable Material(P&FM) Storage Licence Upload Supporting Documents

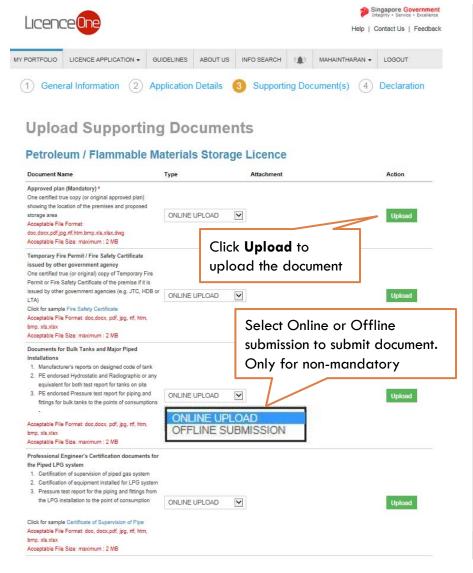

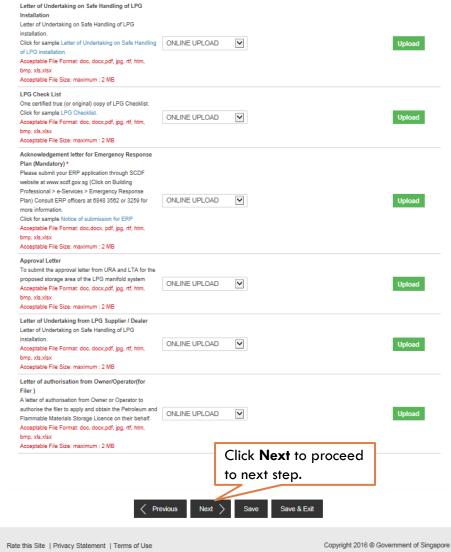

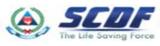

### Renew Petroleum & Flammable Material(P&FM) Storage Licence Review and Declaration

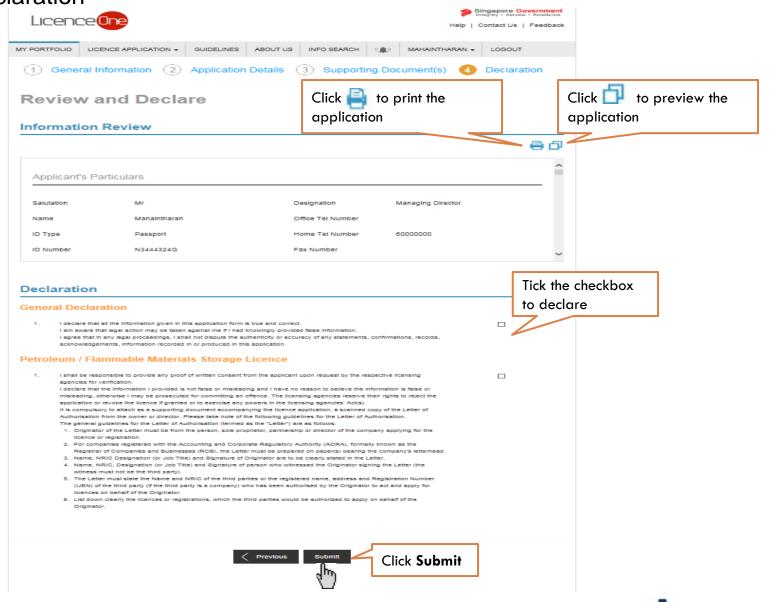

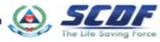

## Renew Petroleum & Flammable Material(P&FM) Storage Licence Submitted Application

Enquiring application status thru LicenceOne (Click Applications) or contact SCDF officers

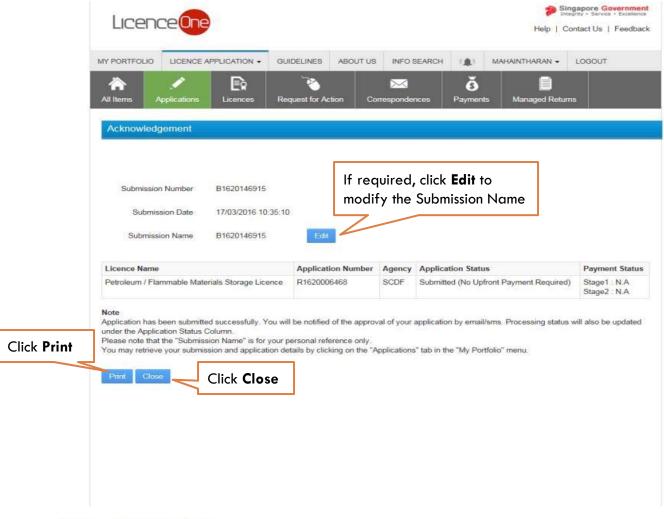

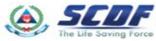

#### Online Payment

Make online payment thru SCDF website(<a href="https://eservices.scdf.gov.sg/fisops/SCDF-ESERVICES.action?app=EPAYMENT">https://eservices.scdf.gov.sg/fisops/SCDF-ESERVICES.action?app=EPAYMENT</a>) OR

\* Please note that you can only make payment after you have received the acknowledgement letter from

**SCDF** 

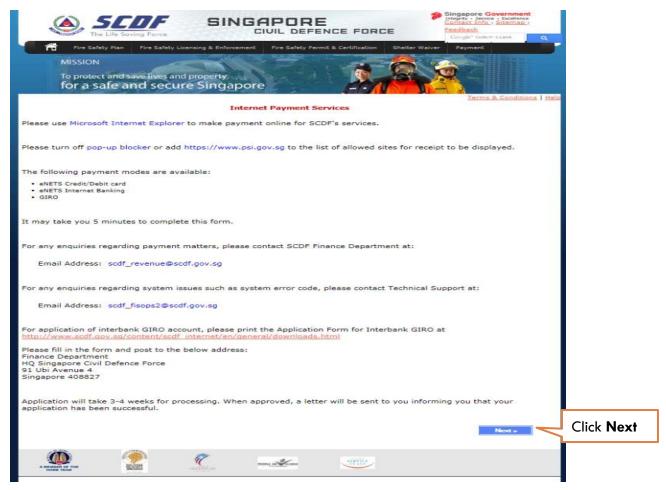

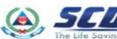

## Renew Petroleum & Flammable Material(P&FM) Storage Licence Online Payment

Make online payment thru LicenceOne (Under "Payments")

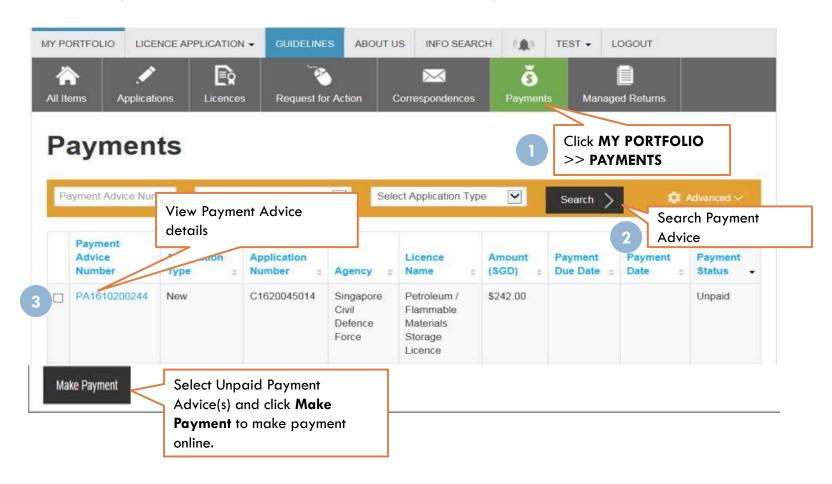

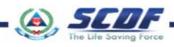

Problem in accessing LicenceOne?

Contact LicenceOne Helpdesk at +65 6774 1430

The call centre provides helpdesk support :

Mondays to Fridays 8:00am to 8:00pm,

Saturdays from 8:00 am to 2:00pm

excluding Sundays and Public Holidays.

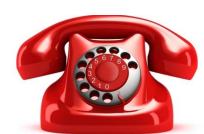

E-Mail

#### OR

email to Support Email: <a href="mailto:licences-helpdesk@crimsonlogic.com">licences-helpdesk@crimsonlogic.com</a>

Information Required:

- Your Name
- System function that encountered problem
- Licence having issue(s) (if applicable)
- Issue description (with steps taken & screenshot if possible)
- Date and Time of issue
- Your Email Address and Contact Number

For more information on licence requirements, please contact the respective SCDF at 68481472 or email SCDF\_FMS@scdf.gov.sg

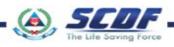

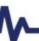

### **THANK YOU**

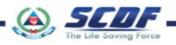